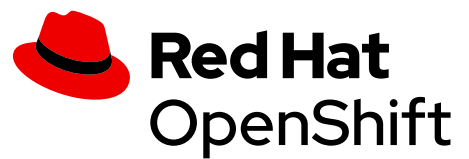

# OpenShift CLI developer command reference

- OpenShift CLI (oc) developer [commands](#page-4-0)
	- oc [annotate](#page-4-1)
	- oc [api-resources](#page-4-2)
	- oc [api-versions](#page-5-0)
	- oc [apply](#page-5-1)
	- oc apply [edit-last-applied](#page-6-0)
	- oc apply [set-last-applied](#page-7-0)
	- oc apply [view-last-applied](#page-7-1)
	- oc [attach](#page-7-2)
	- oc auth [can-i](#page-8-0)
	- oc auth [reconcile](#page-9-0)
	- oc [autoscale](#page-9-1)
	- oc [cancel-build](#page-10-0)
	- oc [cluster-info](#page-10-1)
	- oc [cluster-info](#page-11-0) dump
	- oc [completion](#page-11-1)
	- <u>oc config [current-context](#page-13-0)</u>
	- oc config [delete-cluster](#page-13-1)
	- oc config [delete-context](#page-13-2)
	- oc config [delete-user](#page-13-3)
	- oc config [get-clusters](#page-14-0)
	- oc config\_[get-contexts](#page-14-1)
	- oc config [get-users](#page-14-2)
	- oc config [rename-context](#page-14-3)
	- oc [config](#page-15-0) set
	- oc config [set-cluster](#page-15-1)
	- oc config [set-context](#page-16-0)
	- oc config [set-credentials](#page-16-1)
	- oc [config](#page-18-0) unset
- <u>oc config [use-context](#page-18-1)</u>
- oc [config](#page-18-2) view
- oc [cp](#page-19-0)
- oc [create](#page-20-0)
- oc [create](#page-20-1) build
- oc create [clusterresourcequota](#page-20-2)
- oc create [clusterrole](#page-20-3)
- oc create [clusterrolebinding](#page-21-0)
- oc create [configmap](#page-22-0)
- oc create [cronjob](#page-22-1)
- oc create [deployment](#page-23-0)
- oc create [deploymentconfig](#page-23-1)
- oc create [identity](#page-23-2)
- oc create [imagestream](#page-24-0)
- oc create [imagestreamtag](#page-24-1)
- oc create [ingress](#page-24-2)
- oc [create](#page-26-0) job
- oc create [namespace](#page-26-1)
- oc create [poddisruptionbudget](#page-26-2)
- oc create priority class
- oc [create](#page-27-1) quota
- oc [create](#page-28-0) role
- oc create [rolebinding](#page-28-1)
- oc [create](#page-29-0) route edge
- oc create route [passthrough](#page-29-1)
- oc create route [reencrypt](#page-29-2)
- oc create secret [docker-registry](#page-30-0)
- oc create secret [generic](#page-30-1)
- oc [create](#page-31-0) secret tls
- oc create service [clusterip](#page-31-1)
- oc create service [externalname](#page-32-0)
- oc create service [loadbalancer](#page-32-1)
- oc create service [nodeport](#page-32-2)
- oc create [serviceaccount](#page-32-3)
- oc [create](#page-33-0) token
- oc [create](#page-33-1) user
- oc create [useridentitymapping](#page-34-0)
- oc [debug](#page-34-1)
- oc [delete](#page-35-0)
- oc [describe](#page-36-0)
- oc [diff](#page-37-0)
- oc [edit](#page-37-1)
- oc [exec](#page-38-0)  $\blacksquare$
- oc [explain](#page-39-0)
- oc [expose](#page-40-0)
- oc [extract](#page-41-0)
- oc [get](#page-41-1)
- oc [idle](#page-43-0)
- oc image [append](#page-43-1)
- oc image [extract](#page-45-0)
- oc [image](#page-47-0) info  $\blacksquare$
- oc [image](#page-47-1) mirror
- oc [import-image](#page-49-0)
- oc [kustomize](#page-49-1)
- oc [label](#page-50-0)
- oc [login](#page-51-0)
- oc [logout](#page-51-1)
- oc [logs](#page-51-2)
- oc [new-app](#page-52-0)
- oc [new-build](#page-54-0)
- oc [new-project](#page-56-0)
- oc [observe](#page-56-1)
- oc [patch](#page-56-2)
- oc [plugin](#page-57-0) list
- oc policy [add-role-to-user](#page-58-0)
- oc policy [scc-review](#page-58-1)
- oc policy [scc-subject-review](#page-59-0)
- oc [port-forward](#page-59-1)
- oc [process](#page-60-0)
- oc [project](#page-61-0)
- oc [projects](#page-62-0)
- <u>oc [proxy](#page-62-1)</u>
- oc [registry](#page-63-0) info
- oc [registry](#page-64-0) login
- oc [replace](#page-64-1)
- oc [rollback](#page-64-2)
- oc [rollout](#page-65-0) cancel
- oc rollout [history](#page-65-1)
- oc [rollout](#page-66-0) latest
- oc [rollout](#page-66-1) pause
- oc rollout [restart](#page-66-2)
- oc rollout [resume](#page-67-0)
- oc [rollout](#page-67-1) retry
- oc [rollout](#page-67-2) status
- oc [rollout](#page-67-3) undo
- oc [rsh](#page-68-0)
- oc [rsync](#page-68-1)
- oc [run](#page-69-0)
- oc [scale](#page-70-0)
- oc [secrets](#page-70-1) link
- oc [secrets](#page-71-0) unlink
- oc set [build-hook](#page-71-1)
- oc set [build-secret](#page-71-2)
- oc set [data](#page-72-0)
- oc set [deployment-hook](#page-72-1)
- oc set [env](#page-73-0)
- oc set [image](#page-75-0)
- oc set [image-lookup](#page-75-1)
- oc set [probe](#page-76-0)
- oc set [resources](#page-77-0)
- oc set [route-backends](#page-78-0)
- oc set [selector](#page-79-0)
- oc set [serviceaccount](#page-80-0)
- oc set [subject](#page-80-1)
- oc set [triggers](#page-80-2)
- oc set [volumes](#page-81-0)
- oc [start-build](#page-83-0)
- oc [status](#page-83-1)
- oc [tag](#page-84-0)
- oc [version](#page-85-0)
- oc [wait](#page-85-1)
- oc [whoami](#page-86-0)
- [Additional](#page-86-1) resources

This reference provides descriptions and example commands for OpenShift CLI ( oc ) developer commands. For administrator commands, see the OpenShift CLI [administrator](https://docs.openshift.com/container-platform/4.12/cli_reference/openshift_cli/administrator-cli-commands.html#cli-administrator-commands) command reference.

Run oc help to list all commands or run oc <command> --help to get additional details for a specific command.

# <span id="page-4-0"></span>OpenShift CLI (oc) developer commands

### <span id="page-4-1"></span>oc annotate

Update the annotations on a resource

#### Example usage

```
 # Update pod 'foo' with the annotation 'description' and the value
'my frontend'
   # If the same annotation is set multiple times, only the last value
will be applied
   oc annotate pods foo description='my frontend'
  # Update a pod identified by type and name in "pod.json"
  oc annotate -f pod.json description='my frontend'
  # Update pod 'foo' with the annotation 'description' and the value
'my frontend running nginx', overwriting any existing value
   oc annotate --overwrite pods foo description='my frontend running
nginx'
  # Update all pods in the namespace
  oc annotate pods --all description='my frontend running nginx'
  # Update pod 'foo' only if the resource is unchanged from version 1
   oc annotate pods foo description='my frontend running nginx' --
resource-version=1
  # Update pod 'foo' by removing an annotation named 'description' if
it exists
   # Does not require the --overwrite flag
   oc annotate pods foo description-
```
### <span id="page-4-2"></span>oc api-resources

Print the supported API resources on the server

```
 # Print the supported API resources
 oc api-resources
 # Print the supported API resources with more information
 oc api-resources -o wide
 # Print the supported API resources sorted by a column
 oc api-resources --sort-by=name
 # Print the supported namespaced resources
 oc api-resources --namespaced=true
 # Print the supported non-namespaced resources
 oc api-resources --namespaced=false
 # Print the supported API resources with a specific APIGroup
 oc api-resources --api-group=rbac.authorization.k8s.io
```
### <span id="page-5-0"></span>oc api-versions

Print the supported API versions on the server, in the form of "group/version"

### Example usage

```
 # Print the supported API versions
 oc api-versions
```
# <span id="page-5-1"></span>oc apply

Apply a configuration to a resource by file name or stdin

```
 # Apply the configuration in pod.json to a pod
   oc apply -f ./pod.json
   # Apply resources from a directory containing kustomization.yaml -
e.g. dir/kustomization.yaml
   oc apply -k dir/
  # Apply the JSON passed into stdin to a pod
  cat pod.json | oc apply -f -
  # Apply the configuration from all files that end with '.json' -
i.e. expand wildcard characters in file names
   oc apply -f '*.json'
  # Note: --prune is still in Alpha
   # Apply the configuration in manifest.yaml that matches label
app=nginx and delete all other resources that are not in the file and
match label app=nginx
   oc apply --prune -f manifest.yaml -l app=nginx
   # Apply the configuration in manifest.yaml and delete all the other
config maps that are not in the file
   oc apply --prune -f manifest.yaml --all --prune-
whitelist=core/v1/ConfigMap
```
# <span id="page-6-0"></span>oc apply edit-last-applied

Edit latest last-applied-configuration annotations of a resource/object

```
 # Edit the last-applied-configuration annotations by type/name in
YAML
   oc apply edit-last-applied deployment/nginx
  # Edit the last-applied-configuration annotations by file in JSON
   oc apply edit-last-applied -f deploy.yaml -o json
```
# <span id="page-7-0"></span>oc apply set-last-applied

Set the last-applied-configuration annotation on a live object to match the contents of a file

### Example usage

```
 # Set the last-applied-configuration of a resource to match the
contents of a file
   oc apply set-last-applied -f deploy.yaml
  # Execute set-last-applied against each configuration file in a
directory
   oc apply set-last-applied -f path/
   # Set the last-applied-configuration of a resource to match the
contents of a file; will create the annotation if it does not already
exist
   oc apply set-last-applied -f deploy.yaml --create-annotation=true
```
# <span id="page-7-1"></span>oc apply view-last-applied

View the latest last-applied-configuration annotations of a resource/object

### Example usage

```
 # View the last-applied-configuration annotations by type/name in
YAML
   oc apply view-last-applied deployment/nginx
   # View the last-applied-configuration annotations by file in JSON
```

```
 oc apply view-last-applied -f deploy.yaml -o json
```
# <span id="page-7-2"></span>oc attach

Attach to a running container

```
 # Get output from running pod mypod; use the
'oc.kubernetes.io/default-container' annotation
   # for selecting the container to be attached or the first container
in the pod will be chosen
   oc attach mypod
  # Get output from ruby-container from pod mypod
   oc attach mypod -c ruby-container
  # Switch to raw terminal mode; sends stdin to 'bash' in ruby-
container from pod mypod
   # and sends stdout/stderr from 'bash' back to the client
   oc attach mypod -c ruby-container -i -t
  # Get output from the first pod of a replica set named nginx
   oc attach rs/nginx
```
# <span id="page-8-0"></span>oc auth can-i

Check whether an action is allowed

```
 # Check to see if I can create pods in any namespace
   oc auth can-i create pods --all-namespaces
  # Check to see if I can list deployments in my current namespace
   oc auth can-i list deployments.apps
  # Check to see if I can do everything in my current namespace ("*"
means all)
  oc auth can-i '*' '*'
  # Check to see if I can get the job named "bar" in namespace "foo"
   oc auth can-i list jobs.batch/bar -n foo
  # Check to see if I can read pod logs
  oc auth can-i get pods --subresource=log
  # Check to see if I can access the URL /logs/
   oc auth can-i get /logs/
  # List all allowed actions in namespace "foo"
   oc auth can-i --list --namespace=foo
```
# <span id="page-9-0"></span>oc auth reconcile

Reconciles rules for RBAC role, role binding, cluster role, and cluster role binding objects

### Example usage

```
 # Reconcile RBAC resources from a file
 oc auth reconcile -f my-rbac-rules.yaml
```
### <span id="page-9-1"></span>oc autoscale

Autoscale a deployment config, deployment, replica set, stateful set, or replication controller

 # Auto scale a deployment "foo", with the number of pods between 2 and 10, no target CPU utilization specified so a default autoscaling policy will be used oc autoscale deployment foo --min=2 --max=10

```
 # Auto scale a replication controller "foo", with the number of pods
between 1 and 5, target CPU utilization at 80%
   oc autoscale rc foo --max=5 --cpu-percent=80
```
### <span id="page-10-0"></span>oc cancel-build

Cancel running, pending, or new builds

#### Example usage

```
 # Cancel the build with the given name
   oc cancel-build ruby-build-2
  # Cancel the named build and print the build logs
   oc cancel-build ruby-build-2 --dump-logs
  # Cancel the named build and create a new one with the same
parameters
   oc cancel-build ruby-build-2 --restart
  # Cancel multiple builds
  oc cancel-build ruby-build-1 ruby-build-2 ruby-build-3
  # Cancel all builds created from the 'ruby-build' build config that
are in the 'new' state
   oc cancel-build bc/ruby-build --state=new
```
# <span id="page-10-1"></span>oc cluster-info

Display cluster information

 # Print the address of the control plane and cluster services oc cluster-info

# <span id="page-11-0"></span>oc cluster-info dump

Dump relevant information for debugging and diagnosis

#### Example usage

```
 # Dump current cluster state to stdout
   oc cluster-info dump
  # Dump current cluster state to /path/to/cluster-state
   oc cluster-info dump --output-directory=/path/to/cluster-state
  # Dump all namespaces to stdout
   oc cluster-info dump --all-namespaces
  # Dump a set of namespaces to /path/to/cluster-state
   oc cluster-info dump --namespaces default,kube-system --output-
directory=/path/to/cluster-state
```
# <span id="page-11-1"></span>oc completion

Output shell completion code for the specified shell (bash, zsh, fish, or powershell)

 # Installing bash completion on macOS using homebrew ## If running Bash 3.2 included with macOS brew install bash-completion ## or, if running Bash 4.1+ brew install bash-completion@2 ## If oc is installed via homebrew, this should start working immediately ## If you've installed via other means, you may need add the completion to your completion directory oc completion bash > \$(brew --prefix)/etc/bash\_completion.d/oc # Installing bash completion on Linux ## If bash-completion is not installed on Linux, install the 'bashcompletion' package ## via your distribution's package manager. ## Load the oc completion code for bash into the current shell source <(oc completion bash) ## Write bash completion code to a file and source it from .bash\_profile oc completion bash  $>$   $\sim$ /.kube/completion.bash.inc printf " # Kubectl shell completion source '\$HOME/.kube/completion.bash.inc' " >> \$HOME/.bash\_profile source \$HOME/.bash profile # Load the oc completion code for zsh[1] into the current shell source <(oc completion zsh) # Set the oc completion code for zsh[1] to autoload on startup oc completion zsh > "\${fpath[1]}/\_oc" # Load the oc completion code for fish[2] into the current shell oc completion fish | source # To load completions for each session, execute once: oc completion fish > ~/.config/fish/completions/oc.fish # Load the oc completion code for powershell into the current shell oc completion powershell | Out-String | Invoke-Expression

<span id="page-13-0"></span>oc config current contextor powershell to run on startup ## Save completion code to a script and execute in the profile Display the powershell > \$HOME\.kube\completion.ps1 Add-Content \$PROFILE "\$HOME\.kube\completion.ps1" Example usage<br>
## Execute completion code in the profile #døi§ø¶å§nŧh&P&QFIeħt"eðnt@gŧ-Command oc -ErrorAction Si∂en&∂W€ºgteUWPent-context oc completion powershell | Out-String | Invoke-Expression }" oc to ming delete ackes terirectly to the \$PROFILE script oc completion powershell >> \$PROFILE Delete the specified cluster from the kubeconfig

### <span id="page-13-1"></span>Example usage

```
 # Delete the minikube cluster
 oc config delete-cluster minikube
```
# <span id="page-13-2"></span>oc config delete-context

Delete the specified context from the kubeconfig

### Example usage

 # Delete the context for the minikube cluster oc config delete-context minikube

# <span id="page-13-3"></span>oc config delete-user

Delete the specified user from the kubeconfig

```
 # Delete the minikube user
 oc config delete-user minikube
```
# <span id="page-14-0"></span>oc config get-clusters

Display clusters defined in the kubeconfig

### Example usage

```
 # List the clusters that oc knows about
 oc config get-clusters
```
# <span id="page-14-1"></span>oc config get-contexts

Describe one or many contexts

### Example usage

```
 # List all the contexts in your kubeconfig file
 oc config get-contexts
```
 # Describe one context in your kubeconfig file oc config get-contexts my-context

# <span id="page-14-2"></span>oc config get-users

Display users defined in the kubeconfig

### Example usage

 # List the users that oc knows about oc config get-users

# <span id="page-14-3"></span>oc config rename-context

Rename a context from the kubeconfig file

### Example usage

```
 # Rename the context 'old-name' to 'new-name' in your kubeconfig
file
```
oc config rename-context old-name new-name

# <span id="page-15-0"></span>oc config set

Set an individual value in a kubeconfig file

### Example usage

```
 # Set the server field on the my-cluster cluster to https://1.2.3.4
   oc config set clusters.my-cluster.server https://1.2.3.4
  # Set the certificate-authority-data field on the my-cluster cluster
   oc config set clusters.my-cluster.certificate-authority-data $(echo
"cert data here" | base64 -i -)
  # Set the cluster field in the my-context context to my-cluster
   oc config set contexts.my-context.cluster my-cluster
  # Set the client-key-data field in the cluster-admin user using --
set-raw-bytes option
   oc config set users.cluster-admin.client-key-data cert_data_here --
set-raw-bytes=true
```
# <span id="page-15-1"></span>oc config set-cluster

Set a cluster entry in kubeconfig

```
 # Set only the server field on the e2e cluster entry without
touching other values
   oc config set-cluster e2e --server=https://1.2.3.4
  # Embed certificate authority data for the e2e cluster entry
   oc config set-cluster e2e --embed-certs --certificate-
authority=~/.kube/e2e/kubernetes.ca.crt
  # Disable cert checking for the e2e cluster entry
   oc config set-cluster e2e --insecure-skip-tls-verify=true
  # Set custom TLS server name to use for validation for the e2e
cluster entry
   oc config set-cluster e2e --tls-server-name=my-cluster-name
  # Set proxy url for the e2e cluster entry
   oc config set-cluster e2e --proxy-url=https://1.2.3.4
```
### <span id="page-16-0"></span>oc config set-context

Set a context entry in kubeconfig

#### Example usage

# Set the user field on the gce context entry without touching other values oc config set-context gce --user=cluster-admin

# <span id="page-16-1"></span>oc config set-credentials

Set a user entry in kubeconfig

 # Set only the "client-key" field on the "cluster-admin" # entry, without touching other values oc config set-credentials cluster-admin --clientkey=~/.kube/admin.key

 # Set basic auth for the "cluster-admin" entry oc config set-credentials cluster-admin --username=admin - password=uXFGweU9l35qcif

 # Embed client certificate data in the "cluster-admin" entry oc config set-credentials cluster-admin --clientcertificate=~/.kube/admin.crt --embed-certs=true

 # Enable the Google Compute Platform auth provider for the "clusteradmin" entry

oc config set-credentials cluster-admin --auth-provider=gcp

 # Enable the OpenID Connect auth provider for the "cluster-admin" entry with additional args

```
 oc config set-credentials cluster-admin --auth-provider=oidc --auth-
provider-arg=client-id=foo --auth-provider-arg=client-secret=bar
```
 # Remove the "client-secret" config value for the OpenID Connect auth provider for the "cluster-admin" entry

 oc config set-credentials cluster-admin --auth-provider=oidc --authprovider-arg=client-secret-

 # Enable new exec auth plugin for the "cluster-admin" entry oc config set-credentials cluster-admin --execcommand=/path/to/the/executable --exec-apiversion=client.authentication.k8s.io/v1beta1

 # Define new exec auth plugin args for the "cluster-admin" entry oc config set-credentials cluster-admin --exec-arg=arg1 --execarg=arg2

 # Create or update exec auth plugin environment variables for the "cluster-admin" entry

```
 oc config set-credentials cluster-admin --exec-env=key1=val1 --exec-
env=key2=val2
```
### <span id="page-18-0"></span>oc config unset

# Remove exec auth plugin environment variables for the "cluster-Uadsetra'n ienditvidual value in a kubeconfig file

```
 oc config set-credentials cluster-admin --exec-env=var-to-remove-
Example usage
```

```
 # Unset the current-context
 oc config unset current-context
```

```
 # Unset namespace in foo context
 oc config unset contexts.foo.namespace
```
# <span id="page-18-1"></span>oc config use-context

Set the current-context in a kubeconfig file

### Example usage

 # Use the context for the minikube cluster oc config use-context minikube

# <span id="page-18-2"></span>oc config view

Display merged kubeconfig settings or a specified kubeconfig file

```
 # Show merged kubeconfig settings
  oc config view
  # Show merged kubeconfig settings and raw certificate data
  oc config view --raw
  # Get the password for the e2e user
 oc config view -o jsonpath='{.users[?(@.name ==
"e2e")].user.password}'
```
### <span id="page-19-0"></span>oc cp

Copy files and directories to and from containers

```
 # !!!Important Note!!!
  # Requires that the 'tar' binary is present in your container
  # image. If 'tar' is not present, 'oc cp' will fail.
  #
  # For advanced use cases, such as symlinks, wildcard expansion or
  # file mode preservation, consider using 'oc exec'.
  # Copy /tmp/foo local file to /tmp/bar in a remote pod in namespace
<some-namespace>
   tar cf - /tmp/foo | oc exec -i -n <some-namespace> <some-pod> -- tar
xf - -C /tmp/bar
  # Copy /tmp/foo from a remote pod to /tmp/bar locally
  oc exec -n <some-namespace> <some-pod> -- tar cf - /tmp/foo | tar xf
- -C /tmp/bar
  # Copy /tmp/foo_dir local directory to /tmp/bar_dir in a remote pod
in the default namespace
   oc cp /tmp/foo_dir <some-pod>:/tmp/bar_dir
  # Copy /tmp/foo local file to /tmp/bar in a remote pod in a specific
container
   oc cp /tmp/foo <some-pod>:/tmp/bar -c <specific-container>
   # Copy /tmp/foo local file to /tmp/bar in a remote pod in namespace
<some-namespace>
   oc cp /tmp/foo <some-namespace>/<some-pod>:/tmp/bar
  # Copy /tmp/foo from a remote pod to /tmp/bar locally
   oc cp <some-namespace>/<some-pod>:/tmp/foo /tmp/bar
```
### <span id="page-20-0"></span>oc create

Create a resource from a file or from stdin

#### Example usage

```
 # Create a pod using the data in pod.json
   oc create -f ./pod.json
  # Create a pod based on the JSON passed into stdin
   cat pod.json | oc create -f -
  # Edit the data in registry.yaml in JSON then create the resource
using the edited data
   oc create -f registry.yaml --edit -o json
```
### <span id="page-20-1"></span>oc create build

Create a new build

### Example usage

 # Create a new build oc create build myapp

# <span id="page-20-2"></span>oc create clusterresourcequota

Create a cluster resource quota

#### Example usage

```
 # Create a cluster resource quota limited to 10 pods
   oc create clusterresourcequota limit-bob --project-annotation-
selector=openshift.io/requester=user-bob --hard=pods=10
```
### <span id="page-20-3"></span>oc create clusterrole

Create a cluster role

 # Create a cluster role named "pod-reader" that allows user to perform "get", "watch" and "list" on pods

 oc create clusterrole pod-reader --verb=get,list,watch - resource=pods

 # Create a cluster role named "pod-reader" with ResourceName specified

 oc create clusterrole pod-reader --verb=get --resource=pods - resource-name=readablepod --resource-name=anotherpod

 # Create a cluster role named "foo" with API Group specified oc create clusterrole foo --verb=get,list,watch --resource=rs.apps

 # Create a cluster role named "foo" with SubResource specified oc create clusterrole foo --verb=get,list,watch - resource=pods,pods/status

 # Create a cluster role name "foo" with NonResourceURL specified oc create clusterrole "foo" --verb=get --non-resource-url=/logs/\*

 # Create a cluster role name "monitoring" with AggregationRule specified

 oc create clusterrole monitoring --aggregationrule="rbac.example.com/aggregate-to-monitoring=true"

### <span id="page-21-0"></span>oc create clusterrolebinding

Create a cluster role binding for a particular cluster role

### Example usage

# Create a cluster role binding for user1, user2, and group1 using the cluster-admin cluster role

```
 oc create clusterrolebinding cluster-admin --clusterrole=cluster-
admin --user=user1 --user=user2 --group=group1
```
# <span id="page-22-0"></span>oc create configmap

Create a config map from a local file, directory or literal value

#### Example usage

```
 # Create a new config map named my-config based on folder bar
   oc create configmap my-config --from-file=path/to/bar
  # Create a new config map named my-config with specified keys
instead of file basenames on disk
   oc create configmap my-config --from-
file=key1=/path/to/bar/file1.txt --from-
file=key2=/path/to/bar/file2.txt
  # Create a new config map named my-config with key1=config1 and
key2=config2
```

```
 oc create configmap my-config --from-literal=key1=config1 --from-
literal=key2=config2
```

```
 # Create a new config map named my-config from the key=value pairs
in the file
   oc create configmap my-config --from-file=path/to/bar
```
 # Create a new config map named my-config from an env file oc create configmap my-config --from-env-file=path/to/foo.env - from-env-file=path/to/bar.env

### <span id="page-22-1"></span>oc create cronjob

Create a cron job with the specified name

```
 # Create a cron job
  oc create cronjob my-job --image=busybox --schedule="*/1 * * * *"
  # Create a cron job with a command
  oc create cronjob my-job --image=busybox --schedule="*/1 * * * *"
date
```
# <span id="page-23-0"></span>oc create deployment

Create a deployment with the specified name

### Example usage

```
 # Create a deployment named my-dep that runs the busybox image
   oc create deployment my-dep --image=busybox
  # Create a deployment with a command
   oc create deployment my-dep --image=busybox -- date
   # Create a deployment named my-dep that runs the nginx image with 3
replicas
   oc create deployment my-dep --image=nginx --replicas=3
   # Create a deployment named my-dep that runs the busybox image and
expose port 5701
   oc create deployment my-dep --image=busybox --port=5701
```
# <span id="page-23-1"></span>oc create deploymentconfig

Create a deployment config with default options that uses a given image

### Example usage

```
 # Create an nginx deployment config named my-nginx
 oc create deploymentconfig my-nginx --image=nginx
```
### <span id="page-23-2"></span>oc create identity

Manually create an identity (only needed if automatic creation is disabled)

```
 # Create an identity with identity provider "acme_ldap" and the
identity provider username "adamjones"
   oc create identity acme_ldap:adamjones
```
# <span id="page-24-0"></span>oc create imagestream

Create a new empty image stream

### Example usage

 # Create a new image stream oc create imagestream mysql

# <span id="page-24-1"></span>oc create imagestreamtag

Create a new image stream tag

### Example usage

```
 # Create a new image stream tag based on an image in a remote
registry
   oc create imagestreamtag mysql:latest --from-
image=myregistry.local/mysql/mysql:5.0
```
### <span id="page-24-2"></span>oc create ingress

Create an ingress with the specified name

```
 # Create a single ingress called 'simple' that directs requests to
foo.com/bar to svc
  # svc1:8080 with a tls secret "my-cert"
   oc create ingress simple --rule="foo.com/bar=svc1:8080,tls=my-cert"
  # Create a catch all ingress of "/path" pointing to service svc:port
and Ingress Class as "otheringress"
   oc create ingress catch-all --class=otheringress --
```

```
rule="/path=svc:port"
```
 # Create an ingress with two annotations: ingress.annotation1 and ingress.annotations2

oc create ingress annotated --class=default --

```
rule="foo.com/bar=svc:port" \
```

```
 --annotation ingress.annotation1=foo \
```
--annotation ingress.annotation2=bla

```
 # Create an ingress with the same host and multiple paths
 oc create ingress multipath --class=default \
 --rule="foo.com/=svc:port" \
 --rule="foo.com/admin/=svcadmin:portadmin"
```

```
 # Create an ingress with multiple hosts and the pathType as Prefix
 oc create ingress ingress1 --class=default \
 --rule="foo.com/path*=svc:8080" \
 --rule="bar.com/admin*=svc2:http"
```

```
 # Create an ingress with TLS enabled using the default ingress
certificate and different path types
   oc create ingress ingtls --class=default \
  --rule="foo.com/=svc:https,tls" \
   --rule="foo.com/path/subpath*=othersvc:8080"
```

```
 # Create an ingress with TLS enabled using a specific secret and
pathType as Prefix
```

```
 oc create ingress ingsecret --class=default \
 --rule="foo.com/*=svc:8080,tls=secret1"
```
 # Create an ingress with a default backend oc create ingress ingdefault --class=default \

```
\overline{\text{OC}} \overline{\text{C}}reate \overline{\text{Co}} backend=defaultsvc:http \setminus --rule="foo.com/*=svc:8080,tls=secret1"
Create a job with the specified name
```
#### Example usage

```
 # Create a job
 oc create job my-job --image=busybox
 # Create a job with a command
```

```
 oc create job my-job --image=busybox -- date
```

```
 # Create a job from a cron job named "a-cronjob"
 oc create job test-job --from=cronjob/a-cronjob
```
### <span id="page-26-1"></span>oc create namespace

Create a namespace with the specified name

#### Example usage

```
 # Create a new namespace named my-namespace
 oc create namespace my-namespace
```
# <span id="page-26-2"></span>oc create poddisruptionbudget

Create a pod disruption budget with the specified name

 # Create a pod disruption budget named my-pdb that will select all pods with the app=rails label

 # and require at least one of them being available at any point in time

 oc create poddisruptionbudget my-pdb --selector=app=rails --minavailable=1

 # Create a pod disruption budget named my-pdb that will select all pods with the app=nginx label

 # and require at least half of the pods selected to be available at any point in time

oc create pdb my-pdb --selector=app=nginx --min-available=50%

### <span id="page-27-0"></span>oc create priorityclass

Create a priority class with the specified name

#### Example usage

```
 # Create a priority class named high-priority
   oc create priorityclass high-priority --value=1000 --
description="high priority"
```
 # Create a priority class named default-priority that is considered as the global default priority

```
 oc create priorityclass default-priority --value=1000 --global-
default=true --description="default priority"
```
 # Create a priority class named high-priority that cannot preempt pods with lower priority

```
 oc create priorityclass high-priority --value=1000 --
description="high priority" --preemption-policy="Never"
```
### <span id="page-27-1"></span>oc create quota

Create a quota with the specified name

 # Create a new resource quota named my-quota oc create quota my-quota - hard=cpu=1,memory=1G,pods=2,services=3,replicationcontrollers=2,resour cequotas=1,secrets=5,persistentvolumeclaims=10

```
 # Create a new resource quota named best-effort
 oc create quota best-effort --hard=pods=100 --scopes=BestEffort
```
### <span id="page-28-0"></span>oc create role

Create a role with single rule

#### Example usage

```
 # Create a role named "pod-reader" that allows user to perform
"get", "watch" and "list" on pods
   oc create role pod-reader --verb=get --verb=list --verb=watch --
resource=pods
```
 # Create a role named "pod-reader" with ResourceName specified oc create role pod-reader --verb=get --resource=pods --resourcename=readablepod --resource-name=anotherpod

 # Create a role named "foo" with API Group specified oc create role foo --verb=get,list,watch --resource=rs.apps

 # Create a role named "foo" with SubResource specified oc create role foo --verb=get,list,watch --resource=pods,pods/status

### <span id="page-28-1"></span>oc create rolebinding

Create a role binding for a particular role or cluster role

```
# Create a role binding for user1, user2, and group1 using the admin
cluster role
   oc create rolebinding admin --clusterrole=admin --user=user1 --
user=user2 --group=group1
```
### <span id="page-29-0"></span>oc create route edge

Create a route that uses edge TLS termination

### Example usage

```
 # Create an edge route named "my-route" that exposes the frontend
service
   oc create route edge my-route --service=frontend
 # Create an edge route that exposes the frontend service and specify
a path
  # If the route name is omitted, the service name will be used
   oc create route edge --service=frontend --path /assets
```
### <span id="page-29-1"></span>oc create route passthrough

Create a route that uses passthrough TLS termination

### Example usage

```
 # Create a passthrough route named "my-route" that exposes the
frontend service
   oc create route passthrough my-route --service=frontend
   # Create a passthrough route that exposes the frontend service and
specify
   # a host name. If the route name is omitted, the service name will
be used
   oc create route passthrough --service=frontend --
hostname=www.example.com
```
### <span id="page-29-2"></span>oc create route reencrypt

Create a route that uses reencrypt TLS termination

 # Create a route named "my-route" that exposes the frontend service oc create route reencrypt my-route --service=frontend --dest-ca-cert cert.cert

 # Create a reencrypt route that exposes the frontend service, letting the

 # route name default to the service name and the destination CA certificate

# default to the service CA

oc create route reencrypt --service=frontend

# <span id="page-30-0"></span>oc create secret docker-registry

Create a secret for use with a Docker registry

#### Example usage

 # If you don't already have a .dockercfg file, you can create a dockercfg secret directly by using:

 oc create secret docker-registry my-secret --dockerserver=DOCKER\_REGISTRY\_SERVER --docker-username=DOCKER\_USER --dockerpassword=DOCKER\_PASSWORD --docker-email=DOCKER\_EMAIL

 # Create a new secret named my-secret from ~/.docker/config.json oc create secret docker-registry my-secret --fromfile=.dockerconfigjson=path/to/.docker/config.json

### <span id="page-30-1"></span>oc create secret generic

Create a secret from a local file, directory, or literal value

```
 # Create a new secret named my-secret with keys for each file in
folder bar
   oc create secret generic my-secret --from-file=path/to/bar
  # Create a new secret named my-secret with specified keys instead of
names on disk
   oc create secret generic my-secret --from-file=ssh-
privatekey=path/to/id_rsa --from-file=ssh-publickey=path/to/id_rsa.pub
   # Create a new secret named my-secret with key1=supersecret and
key2=topsecret
   oc create secret generic my-secret --from-literal=key1=supersecret -
-from-literal=key2=topsecret
  # Create a new secret named my-secret using a combination of a file
and a literal
   oc create secret generic my-secret --from-file=ssh-
privatekey=path/to/id_rsa --from-literal=passphrase=topsecret
  # Create a new secret named my-secret from env files
   oc create secret generic my-secret --from-env-file=path/to/foo.env -
```

```
-from-env-file=path/to/bar.env
```
### <span id="page-31-0"></span>oc create secret tls

Create a TLS secret

#### Example usage

```
 # Create a new TLS secret named tls-secret with the given key pair
   oc create secret tls tls-secret --cert=path/to/tls.cert --
key=path/to/tls.key
```
### <span id="page-31-1"></span>oc create service clusterip

Create a ClusterIP service

 # Create a new ClusterIP service named my-cs oc create service clusterip my-cs --tcp=5678:8080

```
 # Create a new ClusterIP service named my-cs (in headless mode)
 oc create service clusterip my-cs --clusterip="None"
```
# <span id="page-32-0"></span>oc create service externalname

Create an ExternalName service

#### Example usage

```
 # Create a new ExternalName service named my-ns
 oc create service externalname my-ns --external-name bar.com
```
### <span id="page-32-1"></span>oc create service loadbalancer

Create a LoadBalancer service

#### Example usage

```
 # Create a new LoadBalancer service named my-lbs
 oc create service loadbalancer my-lbs --tcp=5678:8080
```
### <span id="page-32-2"></span>oc create service nodeport

Create a NodePort service

#### Example usage

```
 # Create a new NodePort service named my-ns
 oc create service nodeport my-ns --tcp=5678:8080
```
# <span id="page-32-3"></span>oc create serviceaccount

Create a service account with the specified name

 # Create a new service account named my-service-account oc create serviceaccount my-service-account

### <span id="page-33-0"></span>oc create token

Request a service account token

#### Example usage

```
 # Request a token to authenticate to the kube-apiserver as the
service account "myapp" in the current namespace
   oc create token myapp
  # Request a token for a service account in a custom namespace
   oc create token myapp --namespace myns
  # Request a token with a custom expiration
   oc create token myapp --duration 10m
  # Request a token with a custom audience
   oc create token myapp --audience https://example.com
  # Request a token bound to an instance of a Secret object
   oc create token myapp --bound-object-kind Secret --bound-object-name
mysecret
   # Request a token bound to an instance of a Secret object with a
specific uid
   oc create token myapp --bound-object-kind Secret --bound-object-name
mysecret --bound-object-uid 0d4691ed-659b-4935-a832-355f77ee47cc
```
### <span id="page-33-1"></span>oc create user

Manually create a user (only needed if automatic creation is disabled)

 # Create a user with the username "ajones" and the display name "Adam Jones" oc create user ajones --full-name="Adam Jones"

# <span id="page-34-0"></span>oc create useridentitymapping

Manually map an identity to a user

### Example usage

```
 # Map the identity "acme_ldap:adamjones" to the user "ajones"
 oc create useridentitymapping acme_ldap:adamjones ajones
```
# <span id="page-34-1"></span>oc debug

Launch a new instance of a pod for debugging

 # Start a shell session into a pod using the OpenShift tools image oc debug

 # Debug a currently running deployment by creating a new pod oc debug deploy/test

 # Debug a node as an administrator oc debug node/master-1

 # Launch a shell in a pod using the provided image stream tag oc debug istag/mysql:latest -n openshift

 # Test running a job as a non-root user oc debug job/test --as-user=1000000

 # Debug a specific failing container by running the env command in the 'second' container

oc debug daemonset/test -c second -- /bin/env

 # See the pod that would be created to debug oc debug mypod-9xbc -o yaml

 # Debug a resource but launch the debug pod in another namespace # Note: Not all resources can be debugged using --to-namespace without modification. For example,

 # volumes and service accounts are namespace-dependent. Add '-o yaml' to output the debug pod definition

 # to disk. If necessary, edit the definition then run 'oc debug -f -' or run without --to-namespace oc debug mypod-9xbc --to-namespace testns

### <span id="page-35-0"></span>oc delete

Delete resources by file names, stdin, resources and names, or by resources and label selector
```
 # Delete a pod using the type and name specified in pod.json
  oc delete -f ./pod.json
  # Delete resources from a directory containing kustomization.yaml -
e.g. dir/kustomization.yaml
   oc delete -k dir
  # Delete resources from all files that end with '.json' - i.e.
expand wildcard characters in file names
  oc delete -f '*.json'
  # Delete a pod based on the type and name in the JSON passed into
stdin
  cat pod.json | oc delete -f -
  # Delete pods and services with same names "baz" and "foo"
  oc delete pod,service baz foo
  # Delete pods and services with label name=myLabel
   oc delete pods,services -l name=myLabel
  # Delete a pod with minimal delay
   oc delete pod foo --now
  # Force delete a pod on a dead node
  oc delete pod foo --force
  # Delete all pods
   oc delete pods --all
```
## oc describe

Show details of a specific resource or group of resources

```
 # Describe a node
   oc describe nodes kubernetes-node-emt8.c.myproject.internal
  # Describe a pod
  oc describe pods/nginx
  # Describe a pod identified by type and name in "pod.json"
   oc describe -f pod.json
  # Describe all pods
  oc describe pods
  # Describe pods by label name=myLabel
   oc describe po -l name=myLabel
  # Describe all pods managed by the 'frontend' replication controller
  # (rc-created pods get the name of the rc as a prefix in the pod
name)
   oc describe pods frontend
```
# oc diff

Diff the live version against a would-be applied version

#### Example usage

 # Diff resources included in pod.json oc diff -f pod.json # Diff file read from stdin cat service.yaml | oc diff -f -

## oc edit

Edit a resource on the server

```
 # Edit the service named 'registry'
  oc edit svc/registry
  # Use an alternative editor
   KUBE_EDITOR="nano" oc edit svc/registry
  # Edit the job 'myjob' in JSON using the v1 API format
  oc edit job.v1.batch/myjob -o json
  # Edit the deployment 'mydeployment' in YAML and save the modified
config in its annotation
   oc edit deployment/mydeployment -o yaml --save-config
  # Edit the deployment/mydeployment's status subresource
   oc edit deployment mydeployment --subresource='status'
```
### oc exec

Execute a command in a container

 # Get output from running the 'date' command from pod mypod, using the first container by default oc exec mypod -- date

 # Get output from running the 'date' command in ruby-container from pod mypod

oc exec mypod -c ruby-container -- date

 # Switch to raw terminal mode; sends stdin to 'bash' in rubycontainer from pod mypod

 # and sends stdout/stderr from 'bash' back to the client oc exec mypod -c ruby-container -i -t -- bash -il

 # List contents of /usr from the first container of pod mypod and sort by modification time

# If the command you want to execute in the pod has any flags in common  $(e,q,-i)$ ,

 # you must use two dashes (--) to separate your command's flags/arguments

 # Also note, do not surround your command and its flags/arguments with quotes

 # unless that is how you would execute it normally (i.e., do ls -t /usr, not "ls -t /usr")

oc exec mypod -i -t -- ls -t /usr

 # Get output from running 'date' command from the first pod of the deployment mydeployment, using the first container by default oc exec deploy/mydeployment -- date

 # Get output from running 'date' command from the first pod of the service myservice, using the first container by default oc exec svc/myservice -- date

## oc explain

Get documentation for a resource

 # Get the documentation of the resource and its fields oc explain pods

 # Get the documentation of a specific field of a resource oc explain pods.spec.containers

### oc expose

Expose a replicated application as a service or route

#### Example usage

 # Create a route based on service nginx. The new route will reuse nginx's labels

oc expose service nginx

 # Create a route and specify your own label and route name oc expose service nginx -l name=myroute --name=fromdowntown

 # Create a route and specify a host name oc expose service nginx --hostname=www.example.com

# Create a route with a wildcard

 oc expose service nginx --hostname=x.example.com --wildcardpolicy=Subdomain

 # This would be equivalent to \*.example.com. NOTE: only hosts are matched by the wildcard; subdomains would not be included

 # Expose a deployment configuration as a service and use the specified port oc expose dc ruby-hello-world --port=8080

 # Expose a service as a route in the specified path oc expose service nginx --path=/nginx

# oc extract

Extract secrets or config maps to disk

## Example usage

```
 # Extract the secret "test" to the current directory
  oc extract secret/test
  # Extract the config map "nginx" to the /tmp directory
  oc extract configmap/nginx --to=/tmp
  # Extract the config map "nginx" to STDOUT
  oc extract configmap/nginx --to=-
  # Extract only the key "nginx.conf" from config map "nginx" to the
/tmp directory
```
oc extract configmap/nginx --to=/tmp --keys=nginx.conf

# oc get

Display one or many resources

```
 # List all pods in ps output format
  oc get pods
  # List all pods in ps output format with more information (such as
node name)
   oc get pods -o wide
  # List a single replication controller with specified NAME in ps
output format
   oc get replicationcontroller web
  # List deployments in JSON output format, in the "v1" version of the
"apps" API group
   oc get deployments.v1.apps -o json
  # List a single pod in JSON output format
  oc get -o json pod web-pod-13je7
  # List a pod identified by type and name specified in "pod.yaml" in
JSON output format
   oc get -f pod.yaml -o json
  # List resources from a directory with kustomization.yaml - e.g.
dir/kustomization.yaml
  oc get -k dir/
  # Return only the phase value of the specified pod
 oc get -o template pod/web-pod-13je7 --template={{.status.phase}}
  # List resource information in custom columns
   oc get pod test-pod -o custom-
columns=CONTAINER:.spec.containers[0].name,IMAGE:.spec.containers[0].i
mage
  # List all replication controllers and services together in ps
output format
   oc get rc,services
  # List one or more resources by their type and names
   oc get rc/web service/frontend pods/web-pod-13je7
```
## oc idle

 # List status subresource for a single pod. ldlescadablepostowebepod-13je7 --subresource status

## Example usage

# Idle the scalable controllers associated with the services listed in to-idle.txt \$ oc idle --resource-names-file to-idle.txt

## oc image append

Add layers to images and push them to a registry

 # Remove the entrypoint on the mysql:latest image oc image append --from mysql:latest --to myregistry.com/myimage:latest --image '{"Entrypoint":null}'

 # Add a new layer to the image oc image append --from mysql:latest --to myregistry.com/myimage:latest layer.tar.gz

 # Add a new layer to the image and store the result on disk # This results in \$(pwd)/v2/mysql/blobs,manifests oc image append --from mysql:latest --to file://mysql:local layer.tar.gz

 # Add a new layer to the image and store the result on disk in a designated directory

 # This will result in \$(pwd)/mysql-local/v2/mysql/blobs,manifests oc image append --from mysql:latest --to file://mysql:local --dir mysql-local layer.tar.gz

 # Add a new layer to an image that is stored on disk (~/mysqllocal/v2/image exists)

 oc image append --from-dir ~/mysql-local --to myregistry.com/myimage:latest layer.tar.gz

 # Add a new layer to an image that was mirrored to the current directory on disk (\$(pwd)/v2/image exists)

 oc image append --from-dir v2 --to myregistry.com/myimage:latest layer.tar.gz

 # Add a new layer to a multi-architecture image for an os/arch that is different from the system's os/arch

 # Note: Wildcard filter is not supported with append. Pass a single os/arch to append

 oc image append --from docker.io/library/busybox:latest --filter-byos=linux/s390x --to myregistry.com/myimage:latest layer.tar.gz

# oc image extract

Copy files from an image to the file system

 # Extract the busybox image into the current directory oc image extract docker.io/library/busybox:latest

 # Extract the busybox image into a designated directory (must exist) oc image extract docker.io/library/busybox:latest --path /:/tmp/busybox

 # Extract the busybox image into the current directory for linux/s390x platform

 # Note: Wildcard filter is not supported with extract. Pass a single os/arch to extract

 oc image extract docker.io/library/busybox:latest --filter-byos=linux/s390x

 # Extract a single file from the image into the current directory oc image extract docker.io/library/centos:7 --path /bin/bash:.

 # Extract all .repo files from the image's /etc/yum.repos.d/ folder into the current directory

 oc image extract docker.io/library/centos:7 --path /etc/yum.repos.d/\*.repo:.

 # Extract all .repo files from the image's /etc/yum.repos.d/ folder into a designated directory (must exist)

 # This results in /tmp/yum.repos.d/\*.repo on local system oc image extract docker.io/library/centos:7 --path /etc/yum.repos.d/\*.repo:/tmp/yum.repos.d

 # Extract an image stored on disk into the current directory (\$(pwd)/v2/busybox/blobs,manifests exists)

 # --confirm is required because the current directory is not empty oc image extract file://busybox:local --confirm

 # Extract an image stored on disk in a directory other than \$(pwd)/v2 into the current directory

 # --confirm is required because the current directory is not empty (\$(pwd)/busybox-mirror-dir/v2/busybox exists)

 oc image extract file://busybox:local --dir busybox-mirror-dir - confirm

```
OC in atge info image stored on disk in a directory other than
\frac{\gamma}{2} into a designated directory (must exist)
Display information addout tiane in Alguesybox: local --dir busybox-mirror-dir --
 path /:/tmp/busybox
Example usage
```

```
# 5Kōwa£ħrōhmaṫªoħ à0ờ0t an imagemage
00 image £xŧ6¤quayº£60beAshiPt0&Y1º£atest7[-1]
```

```
# 5หอพฉรกิรอิทิตลนี้ยักtabbueeimawessmatchhngima@sldcard
OC image £xŧδ¤@üayº£60beAshiPt0&Y1¢&nŧos:7[:3]
```

```
# 5K6Wa£ħf6hMaṫªôħ åb6û€ थ£1ê MÍr‡∂Peḋ<sup>m</sup>@0edisk under DIR
oe image £xŧ6actd₫0sb£k ‡Ω1èibraïbŕafy¢0asybo?ilatest
```
 # Select which image from a multi-OS image to show oc image info library/busybox:latest --filter-by-os=linux/arm64

# oc image mirror

Mirror images from one repository to another

 # Copy image to another tag oc image mirror myregistry.com/myimage:latest myregistry.com/myimage:stable

 # Copy image to another registry oc image mirror myregistry.com/myimage:latest docker.io/myrepository/myimage:stable

 # Copy all tags starting with mysql to the destination repository oc image mirror myregistry.com/myimage:mysql\* docker.io/myrepository/myimage

 # Copy image to disk, creating a directory structure that can be served as a registry

 oc image mirror myregistry.com/myimage:latest file://myrepository/myimage:latest

 # Copy image to S3 (pull from <bucket>.s3.amazonaws.com/image:latest) oc image mirror myregistry.com/myimage:latest s3://s3.amazonaws.com/<region>/<br/>bucket>/image:latest

 # Copy image to S3 without setting a tag (pull via @<digest>) oc image mirror myregistry.com/myimage:latest s3://s3.amazonaws.com/<region>/<br/>bucket>/image

 # Copy image to multiple locations oc image mirror myregistry.com/myimage:latest docker.io/myrepository/myimage:stable \ docker.io/myrepository/myimage:dev

```
 # Copy multiple images
   oc image mirror
myregistry.com/myimage:latest=myregistry.com/other:test \
   myregistry.com/myimage:new=myregistry.com/other:target
```
 # Copy manifest list of a multi-architecture image, even if only a single image is found oc image mirror myregistry.com/myimage:latest=myregistry.com/other:test \

# **oc in1portanifage**list=true

```
Imp#rtippggspetointia costainen imange esgistny a multi-architecture image
    # Run 'oc image info myregistry.com/myimage:latest' to see available
Example usage<br>
\frac{1}{\frac{1}{\sqrt{2}}}\cos(\theta) for multi-arch images
```
# \Mporth@agwiale9tlintorahneWagmagetgipeamsults in a new manifest  $\verb|li@t \#p0$ Pt-ihage $\verb|ikQs|$ U $\blacklozenge$ am $\verb|onlyr>$ meregistry.io/repo/image:latest -co<del>ñ</del>fihm filtered manifests

```
 oc image mirror
```
my#egaaate smp6rreuaaataa‡aftrayriatestyinounoalreadgsexìsting image streȧ̃milter-by-os=os/arch

oc import-image mystream

# Copy all os/arch manifests of a multi-architecture image

# 0pdatecimpooeedndatwyfooitagystam1@yimaan:a1teady exist£nd<sup>i</sup>£magé  $\texttt{S}\texttt{E}\texttt{/B}\texttt{E}\texttt{M}$  manifests that will be mirrored

0€ <del>i</del>M∂0ft<sup>m</sup>imagé mystream:stable myregistry.com/myimage:latest=myregistry.com/other:test \

#-<code>b</code>β@at<code>@a</code>Ωmmported antatar#6r all tags in an existing image stream

oc import-image mystream --all

# Note the above command is equivalent to

#¢Impool allreags into a new image stream my6@gimp6YtcQMá@&iMgg@reamestrW%me0egisYrGOT60Fep6/image\--all -confi#mter-by-os=.\*

 # Import all tags into a new image stream using a custom timeout oc --request-timeout=5m import-image mystream - from=registry.io/repo/image --all --confirm

## oc kustomize

Build a kustomization target from a directory or URL.

```
 # Build the current working directory
   oc kustomize
  # Build some shared configuration directory
   oc kustomize /home/config/production
  # Build from github
   oc kustomize https://github.com/kubernetes-
sigs/kustomize.git/examples/helloWorld?ref=v1.0.6
```
## oc label

Update the labels on a resource

```
 # Update pod 'foo' with the label 'unhealthy' and the value 'true'
  oc label pods foo unhealthy=true
  # Update pod 'foo' with the label 'status' and the value
'unhealthy', overwriting any existing value
  oc label --overwrite pods foo status=unhealthy
  # Update all pods in the namespace
  oc label pods --all status=unhealthy
  # Update a pod identified by the type and name in "pod.json"
  oc label -f pod.json status=unhealthy
 # Update pod 'foo' only if the resource is unchanged from version 1
  oc label pods foo status=unhealthy --resource-version=1
  # Update pod 'foo' by removing a label named 'bar' if it exists
  # Does not require the --overwrite flag
  oc label pods foo bar-
```
# oc login

Log in to a server

### Example usage

```
 # Log in interactively
  oc login --username=myuser
  # Log in to the given server with the given certificate authority
file
   oc login localhost:8443 --certificate-authority=/path/to/cert.crt
  # Log in to the given server with the given credentials (will not
prompt interactively)
   oc login localhost:8443 --username=myuser --password=mypass
```
# oc logout

End the current server session

## Example usage

 # Log out oc logout

# oc logs

Print the logs for a container in a pod

```
# Start streaming the logs of the most recent build of the openldap
build config
   oc logs -f bc/openldap
  # Start streaming the logs of the latest deployment of the mysql
deployment config
   oc logs -f dc/mysql
 # Get the logs of the first deployment for the mysql deployment
config. Note that logs
  # from older deployments may not exist either because the deployment
was successful
 # or due to deployment pruning or manual deletion of the deployment
   oc logs --version=1 dc/mysql
  # Return a snapshot of ruby-container logs from pod backend
  oc logs backend -c ruby-container
  # Start streaming of ruby-container logs from pod backend
   oc logs -f pod/backend -c ruby-container
```
### oc new-app

Create a new application

 # List all local templates and image streams that can be used to create an app

oc new-app --list

 # Create an application based on the source code in the current git repository (with a public remote) and a container image oc new-app . --image=registry/repo/langimage

 # Create an application myapp with Docker based build strategy expecting binary input

oc new-app --strategy=docker --binary --name myapp

 # Create a Ruby application based on the provided [image]~[source code] combination

 oc new-app centos/ruby-25-centos7~https://github.com/sclorg/rubyex.git

 # Use the public container registry MySQL image to create an app. Generated artifacts will be labeled with db=mysql

 oc new-app mysql MYSQL\_USER=user MYSQL\_PASSWORD=pass MYSQL\_DATABASE=testdb -l db=mysql

 # Use a MySQL image in a private registry to create an app and override application artifacts' names

oc new-app --image=myregistry.com/mycompany/mysql --name=private

 # Create an application from a remote repository using its beta4 branch

oc new-app https://github.com/openshift/ruby-hello-world#beta4

 # Create an application based on a stored template, explicitly setting a parameter value

 oc new-app --template=ruby-helloworld-sample - param=MYSQL\_USER=admin

 # Create an application from a remote repository and specify a context directory

 oc new-app https://github.com/youruser/yourgitrepo --contextdir=src/build

**OC héVeabuild** application from a remote private repository and specify which existing secret to use Create new puild topshigurations.com/youruser/yourgitrepo --sourcesecret=yoursecret Example usage

 # Create an application based on a template file, explicitly setting a parameter value

```
 oc new-app --file=./example/myapp/template.json --
param=MYSQL_USER=admin
```
 # Search all templates, image streams, and container images for the ones that match "ruby"

oc new-app --search ruby

```
 # Search for "ruby", but only in stored templates (--template, --
image-stream and --image
  # can be used to filter search results)
   oc new-app --search --template=ruby
```

```
 # Search for "ruby" in stored templates and print the output as YAML
 oc new-app --search --template=ruby --output=yaml
```
 # Create a build config based on the source code in the current git repository (with a public # remote) and a container image

oc new-build . --image=repo/langimage

 # Create a NodeJS build config based on the provided [image]~[source code] combination

 oc new-build centos/nodejs-8 centos7~https://github.com/sclorg/nodejs-ex.git

 # Create a build config from a remote repository using its beta2 branch

oc new-build https://github.com/openshift/ruby-hello-world#beta2

 # Create a build config using a Dockerfile specified as an argument oc new-build -D \$'FROM centos:7\nRUN yum install -y httpd'

 # Create a build config from a remote repository and add custom environment variables

 oc new-build https://github.com/openshift/ruby-hello-world -e RACK\_ENV=development

 # Create a build config from a remote private repository and specify which existing secret to use

 oc new-build https://github.com/youruser/yourgitrepo --sourcesecret=yoursecret

 # Create a build config from a remote repository and inject the npmrc into a build

 oc new-build https://github.com/openshift/ruby-hello-world --buildsecret npmrc:.npmrc

 # Create a build config from a remote repository and inject environment data into a build

 oc new-build https://github.com/openshift/ruby-hello-world --buildconfig-map env:config

 # Create a build config that gets its input from a remote repository and another container image

oc new-build https://github.com/openshift/ruby-hello-world --source-

oc new projections-1-centos7 --source-imagepath=/var/lib/jenkins:tmp Request a new project

#### Example usage

```
 # Create a new project with minimal information
 oc new-project web-team-dev
```
 # Create a new project with a display name and description oc new-project web-team-dev --display-name="Web Team Development" - description="Development project for the web team."

## oc observe

Observe changes to resources and react to them (experimental)

#### Example usage

```
 # Observe changes to services
   oc observe services
 # Observe changes to services, including the clusterIP and invoke a
script for each
  oc observe services --template '{ .spec.clusterIP }' --
register_dns.sh
  # Observe changes to services filtered by a label selector
   oc observe namespaces -l regist-dns=true --template '{
.spec.clusterIP }' -- register dns.sh
```
## oc patch

Update fields of a resource

```
 # Partially update a node using a strategic merge patch, specifying
the patch as JSON
   oc patch node k8s-node-1 -p '{"spec":{"unschedulable":true}}'
  # Partially update a node using a strategic merge patch, specifying
the patch as YAML
   oc patch node k8s-node-1 -p $'spec:\n unschedulable: true'
  # Partially update a node identified by the type and name specified
in "node.json" using strategic merge patch
  oc patch -f node.json -p '{"spec":{"unschedulable":true}}'
   # Update a container's image; spec.containers[*].name is required
because it's a merge key
   oc patch pod valid-pod -p '{"spec":{"containers":
[{"name":"kubernetes-serve-hostname","image":"new image"}]}}'
   # Update a container's image using a JSON patch with positional
arrays
   oc patch pod valid-pod --type='json' -p='[{"op": "replace", "path":
"/spec/containers/0/image", "value":"new image"}]'
   # Update a deployment's replicas through the scale subresource using
a merge patch.
   oc patch deployment nginx-deployment --subresource='scale' --
type='merge' -p '{"spec":{"replicas":2}}'
```
## oc plugin list

List all visible plugin executables on a user's PATH

```
 # List all available plugins
 oc plugin list
```
## oc policy add-role-to-user

Add a role to users or service accounts for the current project

### Example usage

 # Add the 'view' role to user1 for the current project oc policy add-role-to-user view user1

# Add the 'edit' role to serviceaccount1 for the current project oc policy add-role-to-user edit -z serviceaccount1

# oc policy scc-review

Check which service account can create a pod

### Example usage

 # Check whether service accounts sa1 and sa2 can admit a pod with a template pod spec specified in my\_resource.yaml

 # Service Account specified in myresource.yaml file is ignored oc policy scc-review -z sa1,sa2 -f my\_resource.yaml

 # Check whether service accounts system:serviceaccount:bob:default can admit a pod with a template pod spec specified in my\_resource.yaml oc policy scc-review -z system:serviceaccount:bob:default -f my\_resource.yaml

 # Check whether the service account specified in my\_resource\_with\_sa.yaml can admit the pod oc policy scc-review -f my resource with sa.yaml

 # Check whether the default service account can admit the pod; default is taken since no service account is defined in myresource\_with\_no\_sa.yaml

oc policy scc-review -f myresource\_with\_no\_sa.yaml

# oc policy scc-subject-review

Check whether a user or a service account can create a pod

### Example usage

```
 # Check whether user bob can create a pod specified in
myresource.yaml
  oc policy scc-subject-review -u bob -f myresource.yaml
  # Check whether user bob who belongs to projectAdmin group can
create a pod specified in myresource.yaml
   oc policy scc-subject-review -u bob -g projectAdmin -f
myresource.yaml
  # Check whether a service account specified in the pod template spec
in myresourcewithsa.yaml can create the pod
```
oc policy scc-subject-review -f myresourcewithsa.yaml

# oc port-forward

Forward one or more local ports to a pod

 # Listen on ports 5000 and 6000 locally, forwarding data to/from ports 5000 and 6000 in the pod oc port-forward pod/mypod 5000 6000

 # Listen on ports 5000 and 6000 locally, forwarding data to/from ports 5000 and 6000 in a pod selected by the deployment oc port-forward deployment/mydeployment 5000 6000

 # Listen on port 8443 locally, forwarding to the targetPort of the service's port named "https" in a pod selected by the service oc port-forward service/myservice 8443:https

 # Listen on port 8888 locally, forwarding to 5000 in the pod oc port-forward pod/mypod 8888:5000

 # Listen on port 8888 on all addresses, forwarding to 5000 in the pod

oc port-forward --address 0.0.0.0 pod/mypod 8888:5000

 # Listen on port 8888 on localhost and selected IP, forwarding to 5000 in the pod oc port-forward --address localhost,10.19.21.23 pod/mypod 8888:5000 # Listen on a random port locally, forwarding to 5000 in the pod

oc port-forward pod/mypod :5000

## oc process

Process a template into list of resources

```
 # Convert the template.json file into a resource list and pass to
create
   oc process -f template.json | oc create -f -
  # Process a file locally instead of contacting the server
   oc process -f template.json --local -o yaml
  # Process template while passing a user-defined label
   oc process -f template.json -l name=mytemplate
  # Convert a stored template into a resource list
   oc process foo
  # Convert a stored template into a resource list by
setting/overriding parameter values
   oc process foo PARM1=VALUE1 PARM2=VALUE2
  # Convert a template stored in different namespace into a resource
list
   oc process openshift//foo
  # Convert template.json into a resource list
   cat template.json | oc process -f -
```
# oc project

Switch to another project

```
 # Switch to the 'myapp' project
 oc project myapp
 # Display the project currently in use
 oc project
```
# oc projects

Display existing projects

### Example usage

 # List all projects oc projects

## oc proxy

Run a proxy to the Kubernetes API server

```
 # To proxy all of the Kubernetes API and nothing else
  oc proxy --api-prefix=/
  # To proxy only part of the Kubernetes API and also some static
files
  # You can get pods info with 'curl localhost:8001/api/v1/pods'
   oc proxy --www=/my/files --www-prefix=/static/ --api-prefix=/api/
  # To proxy the entire Kubernetes API at a different root
  # You can get pods info with 'curl
localhost:8001/custom/api/v1/pods'
   oc proxy --api-prefix=/custom/
  # Run a proxy to the Kubernetes API server on port 8011, serving
static content from ./local/www/
   oc proxy --port=8011 --www=./local/www/
  # Run a proxy to the Kubernetes API server on an arbitrary local
port
  # The chosen port for the server will be output to stdout
  oc proxy --port=0
  # Run a proxy to the Kubernetes API server, changing the API prefix
to k8s-api
   # This makes e.g. the pods API available at localhost:8001/k8s-
api/v1/pods/
   oc proxy --api-prefix=/k8s-api
```
## oc registry info

Print information about the integrated registry

```
 # Display information about the integrated registry
 oc registry info
```
# oc registry login

Log in to the integrated registry

### Example usage

```
 # Log in to the integrated registry
 oc registry login
```

```
 # Log in to different registry using BASIC auth credentials
   oc registry login --registry quay.io/myregistry --auth-
basic=USER:PASS
```
# oc replace

Replace a resource by file name or stdin

### Example usage

```
 # Replace a pod using the data in pod.json
  oc replace -f ./pod.json
  # Replace a pod based on the JSON passed into stdin
  cat pod.json | oc replace -f -
  # Update a single-container pod's image version (tag) to v4
  oc get pod mypod -o yaml | sed 's/\(image: myimage\):. *$/\1:v4/' |
oc replace -f -
  # Force replace, delete and then re-create the resource
   oc replace --force -f ./pod.json
```
## oc rollback

Revert part of an application back to a previous deployment

```
 # Perform a rollback to the last successfully completed deployment
for a deployment config
   oc rollback frontend
  # See what a rollback to version 3 will look like, but do not
perform the rollback
   oc rollback frontend --to-version=3 --dry-run
  # Perform a rollback to a specific deployment
   oc rollback frontend-2
 # Perform the rollback manually by piping the JSON of the new config
back to oc
  oc rollback frontend -o json | oc replace dc/frontend -f -
   # Print the updated deployment configuration in JSON format instead
of performing the rollback
   oc rollback frontend -o json
```
## oc rollout cancel

Cancel the in-progress deployment

#### Example usage

```
 # Cancel the in-progress deployment based on 'nginx'
 oc rollout cancel dc/nginx
```
## oc rollout history

View rollout history

```
 # View the rollout history of a deployment
 oc rollout history dc/nginx
 # View the details of deployment revision 3
 oc rollout history dc/nginx --revision=3
```
## oc rollout latest

Start a new rollout for a deployment config with the latest state from its triggers

### Example usage

```
 # Start a new rollout based on the latest images defined in the
image change triggers
   oc rollout latest dc/nginx
```

```
 # Print the rolled out deployment config
 oc rollout latest dc/nginx -o json
```
## oc rollout pause

Mark the provided resource as paused

### Example usage

```
 # Mark the nginx deployment as paused. Any current state of
  # the deployment will continue its function, new updates to the
deployment will not
   # have an effect as long as the deployment is paused
   oc rollout pause dc/nginx
```
# oc rollout restart

Restart a resource

```
 # Restart a deployment
 oc rollout restart deployment/nginx
 # Restart a daemon set
 oc rollout restart daemonset/abc
 # Restart deployments with the app=nginx label
 oc rollout restart deployment --selector=app=nginx
```
## oc rollout resume

Resume a paused resource

### Example usage

```
 # Resume an already paused deployment
 oc rollout resume dc/nginx
```
## oc rollout retry

Retry the latest failed rollout

### Example usage

```
 # Retry the latest failed deployment based on 'frontend'
   # The deployer pod and any hook pods are deleted for the latest
failed deployment
   oc rollout retry dc/frontend
```
## oc rollout status

Show the status of the rollout

### Example usage

```
 # Watch the status of the latest rollout
 oc rollout status dc/nginx
```
# oc rollout undo

Undo a previous rollout

```
 # Roll back to the previous deployment
   oc rollout undo dc/nginx
  # Roll back to deployment revision 3. The replication controller for
that version must exist
   oc rollout undo dc/nginx --to-revision=3
```
## oc rsh

Start a shell session in a container

### Example usage

```
 # Open a shell session on the first container in pod 'foo'
  oc rsh foo
  # Open a shell session on the first container in pod 'foo' and
namespace 'bar'
   # (Note that oc client specific arguments must come before the
resource name and its arguments)
  oc rsh -n bar foo
  # Run the command 'cat /etc/resolv.conf' inside pod 'foo'
   oc rsh foo cat /etc/resolv.conf
  # See the configuration of your internal registry
  oc rsh dc/docker-registry cat config.yml
  # Open a shell session on the container named 'index' inside a pod
of your job
   oc rsh -c index job/sheduled
```
### oc rsync

Copy files between a local file system and a pod

#### Example usage

```
 # Synchronize a local directory with a pod directory
 oc rsync ./local/dir/ POD:/remote/dir
```
 # Synchronize a pod directory with a local directory oc rsync POD:/remote/dir/ ./local/dir

#### oc run

Run a particular image on the cluster

#### Example usage

 # Start a nginx pod oc run nginx --image=nginx

 # Start a hazelcast pod and let the container expose port 5701 oc run hazelcast --image=hazelcast/hazelcast --port=5701

 # Start a hazelcast pod and set environment variables "DNS\_DOMAIN=cluster" and "POD\_NAMESPACE=default" in the container oc run hazelcast --image=hazelcast/hazelcast - env="DNS\_DOMAIN=cluster" --env="POD\_NAMESPACE=default"

 # Start a hazelcast pod and set labels "app=hazelcast" and "env=prod" in the container

 oc run hazelcast --image=hazelcast/hazelcast - labels="app=hazelcast,env=prod"

 # Dry run; print the corresponding API objects without creating them oc run nginx --image=nginx --dry-run=client

 # Start a nginx pod, but overload the spec with a partial set of values parsed from JSON

```
 oc run nginx --image=nginx --overrides='{ "apiVersion": "v1",
"spec": { ... } }'
```
 # Start a busybox pod and keep it in the foreground, don't restart it if it exits oc run -i -t busybox --image=busybox --restart=Never

 # Start the nginx pod using the default command, but use custom arguments (arg1 .. argN) for that command oc run nginx --image=nginx -- <arg1> <arg2> ... <argN>

# Start the nginx pod using a different command and custom arguments oc run nginx --image=nginx --command -- <cmd> <arg1> ... <argN>

## oc scale

Set a new size for a deployment, replica set, or replication controller

### Example usage

```
 # Scale a replica set named 'foo' to 3
   oc scale --replicas=3 rs/foo
  # Scale a resource identified by type and name specified in
"foo.yaml" to 3
   oc scale --replicas=3 -f foo.yaml
 # If the deployment named mysql's current size is 2, scale mysql to
3
  oc scale --current-replicas=2 --replicas=3 deployment/mysql
  # Scale multiple replication controllers
   oc scale --replicas=5 rc/foo rc/bar rc/baz
  # Scale stateful set named 'web' to 3
   oc scale --replicas=3 statefulset/web
```
## oc secrets link

Link secrets to a service account

```
 # Add an image pull secret to a service account to automatically use
it for pulling pod images
   oc secrets link serviceaccount-name pull-secret --for=pull
  # Add an image pull secret to a service account to automatically use
it for both pulling and pushing build images
   oc secrets link builder builder-image-secret --for=pull,mount
```
## oc secrets unlink

Detach secrets from a service account

### Example usage

```
 # Unlink a secret currently associated with a service account
   oc secrets unlink serviceaccount-name secret-name another-secret-
name ...
```
## oc set build-hook

Update a build hook on a build config

### Example usage

 # Clear post-commit hook on a build config oc set build-hook bc/mybuild --post-commit --remove

# Set the post-commit hook to execute a test suite using a new entrypoint

 oc set build-hook bc/mybuild --post-commit --command -- /bin/bash -c /var/lib/test-image.sh

 # Set the post-commit hook to execute a shell script oc set build-hook bc/mybuild --post-commit --script="/var/lib/testimage.sh param1 param2 && /var/lib/done.sh"

## oc set build-secret

Update a build secret on a build config
# Clear the push secret on a build config oc set build-secret --push --remove bc/mybuild

 # Set the pull secret on a build config oc set build-secret --pull bc/mybuild mysecret

 # Set the push and pull secret on a build config oc set build-secret --push --pull bc/mybuild mysecret

# Set the source secret on a set of build configs matching a selector

oc set build-secret --source -l app=myapp gitsecret

# oc set data

Update the data within a config map or secret

#### Example usage

 # Set the 'password' key of a secret oc set data secret/foo password=this\_is\_secret

 # Remove the 'password' key from a secret oc set data secret/foo password-

 # Update the 'haproxy.conf' key of a config map from a file on disk oc set data configmap/bar --from-file=../haproxy.conf

 # Update a secret with the contents of a directory, one key per file oc set data secret/foo --from-file=secret-dir

# oc set deployment-hook

Update a deployment hook on a deployment config

```
 # Clear pre and post hooks on a deployment config
   oc set deployment-hook dc/myapp --remove --pre --post
 # Set the pre deployment hook to execute a db migration command for
an application
  # using the data volume from the application
   oc set deployment-hook dc/myapp --pre --volumes=data --
/var/lib/migrate-db.sh
   # Set a mid deployment hook along with additional environment
variables
  oc set deployment-hook dc/myapp --mid --volumes=data -e VAR1=value1 
-e VAR2=value2 -- /var/lib/prepare-deploy.sh
```
# oc set env

Update environment variables on a pod template

 # Update deployment config 'myapp' with a new environment variable oc set env dc/myapp STORAGE\_DIR=/local # List the environment variables defined on a build config 'samplebuild' oc set env bc/sample-build --list # List the environment variables defined on all pods oc set env pods --all --list # Output modified build config in YAML oc set env bc/sample-build STORAGE\_DIR=/data -o yaml # Update all containers in all replication controllers in the project to have ENV=prod oc set env rc --all ENV=prod

 # Import environment from a secret oc set env --from=secret/mysecret dc/myapp

```
 # Import environment from a config map with a prefix
 oc set env --from=configmap/myconfigmap --prefix=MYSQL_ dc/myapp
```
 # Remove the environment variable ENV from container 'c1' in all deployment configs

oc set env dc --all --containers="c1" ENV-

# Remove the environment variable ENV from a deployment config definition on disk and # update the deployment config on the server oc set env -f dc.json ENV-

# Set some of the local shell environment into a deployment config on the server

oc set env | grep RAILS\_ | oc env -e - dc/myapp

# oc set image

Update the image of a pod template

#### Example usage

```
 # Set a deployment configs's nginx container image to 'nginx:1.9.1',
and its busybox container image to 'busybox'.
   oc set image dc/nginx busybox=busybox nginx=nginx:1.9.1
  # Set a deployment configs's app container image to the image
referenced by the imagestream tag 'openshift/ruby:2.3'.
   oc set image dc/myapp app=openshift/ruby:2.3 --source=imagestreamtag
  # Update all deployments' and rc's nginx container's image to
'nginx:1.9.1'
   oc set image deployments,rc nginx=nginx:1.9.1 --all
  # Update image of all containers of daemonset abc to 'nginx:1.9.1'
   oc set image daemonset abc *=nginx:1.9.1
  # Print result (in yaml format) of updating nginx container image
from local file, without hitting the server
   oc set image -f path/to/file.yaml nginx=nginx:1.9.1 --local -o yaml
```
# oc set image-lookup

Change how images are resolved when deploying applications

# Print all of the image streams and whether they resolve local names oc set image-lookup # Use local name lookup on image stream mysql oc set image-lookup mysql # Force a deployment to use local name lookup oc set image-lookup deploy/mysql # Show the current status of the deployment lookup oc set image-lookup deploy/mysql --list # Disable local name lookup on image stream mysql oc set image-lookup mysql --enabled=false # Set local name lookup on all image streams oc set image-lookup --all

## oc set probe

Update a probe on a pod template

 # Clear both readiness and liveness probes off all containers oc set probe dc/myapp --remove --readiness --liveness # Set an exec action as a liveness probe to run 'echo ok' oc set probe dc/myapp --liveness -- echo ok # Set a readiness probe to try to open a TCP socket on 3306 oc set probe rc/mysql --readiness --open-tcp=3306 # Set an HTTP startup probe for port 8080 and path /healthz over HTTP on the pod IP oc set probe dc/webapp --startup --get-url=http://:8080/healthz # Set an HTTP readiness probe for port 8080 and path /healthz over HTTP on the pod IP oc set probe dc/webapp --readiness --get-url=http://:8080/healthz # Set an HTTP readiness probe over HTTPS on 127.0.0.1 for a hostNetwork pod oc set probe dc/router --readiness --geturl=https://127.0.0.1:1936/stats # Set only the initial-delay-seconds field on all deployments

### oc set probe dc --all --readiness --initial-delay-seconds=30

## oc set resources

Update resource requests/limits on objects with pod templates

 # Set a deployments nginx container CPU limits to "200m and memory to 512Mi" oc set resources deployment nginx -c=nginx --

limits=cpu=200m,memory=512Mi

 # Set the resource request and limits for all containers in nginx oc set resources deployment nginx --limits=cpu=200m,memory=512Mi - requests=cpu=100m,memory=256Mi

# Remove the resource requests for resources on containers in nginx oc set resources deployment nginx --limits=cpu=0,memory=0 - requests=cpu=0,memory=0

 # Print the result (in YAML format) of updating nginx container limits locally, without hitting the server oc set resources -f path/to/file.yaml --limits=cpu=200m,memory=512Mi --local -o yaml

# oc set route-backends

Update the backends for a route

```
 # Print the backends on the route 'web'
   oc set route-backends web
  # Set two backend services on route 'web' with 2/3rds of traffic
going to 'a'
   oc set route-backends web a=2 b=1
  # Increase the traffic percentage going to b by 10%% relative to a
  oc set route-backends web --adjust b=+10%%
  # Set traffic percentage going to b to 10%% of the traffic going to
a
   oc set route-backends web --adjust b=10%%
  # Set weight of b to 10
   oc set route-backends web --adjust b=10
  # Set the weight to all backends to zero
   oc set route-backends web --zero
```
# oc set selector

Set the selector on a resource

```
 # Set the labels and selector before creating a deployment/service
pair.
   oc create service clusterip my-svc --clusterip="None" -o yaml --dry-
run | oc set selector --local -f - 'environment=qa' -o yaml | oc
create -f -
   oc create deployment my-dep -o yaml --dry-run | oc label --local -f
- environment=qa -o yaml | oc create -f -
```
# oc set serviceaccount

Update the service account of a resource

#### Example usage

```
 # Set deployment nginx-deployment's service account to
serviceaccount1
   oc set serviceaccount deployment nginx-deployment serviceaccount1
  # Print the result (in YAML format) of updated nginx deployment with
service account from a local file, without hitting the API server
   oc set sa -f nginx-deployment.yaml serviceaccount1 --local --dry-run
-o yaml
```
# oc set subject

Update the user, group, or service account in a role binding or cluster role binding

### Example usage

```
 # Update a cluster role binding for serviceaccount1
   oc set subject clusterrolebinding admin --
serviceaccount=namespace:serviceaccount1
```

```
 # Update a role binding for user1, user2, and group1
   oc set subject rolebinding admin --user=user1 --user=user2 --
group=group1
```

```
 # Print the result (in YAML format) of updating role binding
subjects locally, without hitting the server
   oc create rolebinding admin --role=admin --user=admin -o yaml --dry-
run | oc set subject --local -f - --user=foo -o yaml
```
# oc set triggers

Update the triggers on one or more objects

```
 # Print the triggers on the deployment config 'myapp'
  oc set triggers dc/myapp
  # Set all triggers to manual
  oc set triggers dc/myapp --manual
  # Enable all automatic triggers
  oc set triggers dc/myapp --auto
  # Reset the GitHub webhook on a build to a new, generated secret
  oc set triggers bc/webapp --from-github
  oc set triggers bc/webapp --from-webhook
  # Remove all triggers
  oc set triggers bc/webapp --remove-all
  # Stop triggering on config change
  oc set triggers dc/myapp --from-config --remove
  # Add an image trigger to a build config
  oc set triggers bc/webapp --from-image=namespace1/image:latest
  # Add an image trigger to a stateful set on the main container
  oc set triggers statefulset/db --from-image=namespace1/image:latest 
-c main
```
# oc set volumes

Update volumes on a pod template

 # List volumes defined on all deployment configs in the current project oc set volume dc --all # Add a new empty dir volume to deployment config (dc) 'myapp' mounted under # /var/lib/myapp oc set volume dc/myapp --add --mount-path=/var/lib/myapp # Use an existing persistent volume claim (pvc) to overwrite an existing volume 'v1' oc set volume dc/myapp --add --name=v1 -t pvc --claim-name=pvc1 - overwrite # Remove volume 'v1' from deployment config 'myapp' oc set volume dc/myapp --remove --name=v1 # Create a new persistent volume claim that overwrites an existing volume 'v1' oc set volume dc/myapp --add --name=v1 -t pvc --claim-size=1G - overwrite # Change the mount point for volume 'v1' to /data oc set volume dc/myapp --add --name=v1 -m /data --overwrite # Modify the deployment config by removing volume mount "v1" from container "c1" # (and by removing the volume "v1" if no other containers have volume mounts that reference it) oc set volume dc/myapp --remove --name=v1 --containers=c1 # Add new volume based on a more complex volume source (AWS EBS, GCE PD, # Ceph, Gluster, NFS, ISCSI, ...) oc set volume dc/myapp --add -m /data --source=<json-string>

## oc start-build

Start a new build

#### Example usage

```
 # Starts build from build config "hello-world"
   oc start-build hello-world
  # Starts build from a previous build "hello-world-1"
   oc start-build --from-build=hello-world-1
  # Use the contents of a directory as build input
  oc start-build hello-world --from-dir=src/
  # Send the contents of a Git repository to the server from tag 'v2'
   oc start-build hello-world --from-repo=../hello-world --commit=v2
  # Start a new build for build config "hello-world" and watch the
logs until the build
  # completes or fails
  oc start-build hello-world --follow
  # Start a new build for build config "hello-world" and wait until
the build completes. It
  # exits with a non-zero return code if the build fails
   oc start-build hello-world --wait
```
## oc status

Show an overview of the current project

```
 # See an overview of the current project
   oc status
  # Export the overview of the current project in an svg file
   oc status -o dot | dot -T svg -o project.svg
  # See an overview of the current project including details for any
identified issues
   oc status --suggest
```
# oc tag

Tag existing images into image streams

#### Example usage

```
 # Tag the current image for the image stream 'openshift/ruby' and
tag '2.0' into the image stream 'yourproject/ruby with tag 'tip'
   oc tag openshift/ruby:2.0 yourproject/ruby:tip
  # Tag a specific image
   oc tag
openshift/ruby@sha256:6b646fa6bf5e5e4c7fa41056c27910e679c03ebe7f93e361
e6515a9da7e258cc yourproject/ruby:tip
  # Tag an external container image
   oc tag --source=docker openshift/origin-control-plane:latest
yourproject/ruby:tip
   # Tag an external container image and request pullthrough for it
   oc tag --source=docker openshift/origin-control-plane:latest
yourproject/ruby:tip --reference-policy=local
```
 # Remove the specified spec tag from an image stream oc tag openshift/origin-control-plane:latest -d

# oc version

Print the client and server version information

### Example usage

```
 # Print the OpenShift client, kube-apiserver, and openshift-
apiserver version information for the current context
   oc version
  # Print the OpenShift client, kube-apiserver, and openshift-
apiserver version numbers for the current context
  oc version --short
  # Print the OpenShift client version information for the current
context
   oc version --client
```
# oc wait

Experimental: Wait for a specific condition on one or many resources

```
 # Wait for the pod "busybox1" to contain the status condition of
type "Ready"
   oc wait --for=condition=Ready pod/busybox1
  # The default value of status condition is true; you can wait for
other targets after an equal delimiter (compared after Unicode simple
case folding, which is a more general form of case-insensitivity):
   oc wait --for=condition=Ready=false pod/busybox1
  # Wait for the pod "busybox1" to contain the status phase to be
"Running".
   oc wait --for=jsonpath='{.status.phase}'=Running pod/busybox1
  # Wait for the pod "busybox1" to be deleted, with a timeout of 60s,
after having issued the "delete" command
   oc delete pod/busybox1
   oc wait --for=delete pod/busybox1 --timeout=60s
```
## oc whoami

Return information about the current session

#### Example usage

```
 # Display the currently authenticated user
 oc whoami
```
# Additional resources

■ OpenShift CLI [administrator](https://docs.openshift.com/container-platform/4.12/cli_reference/openshift_cli/administrator-cli-commands.html#cli-administrator-commands) command reference